# Konfigurieren eines Core-Dump auf einer GSR Line Card Ī

## Inhalt

**[Einführung](#page-0-0)** [Voraussetzungen](#page-0-1) [Anforderungen](#page-0-2) [Verwendete Komponenten](#page-0-3) [Konventionen](#page-1-0) [Core-Dump konfigurieren und testen](#page-1-1) [Core-Dump](#page-1-2) **[Konfiguration](#page-1-3)** [Testen des Setups](#page-1-4) [Optionale Befehle](#page-3-0) [Zugehörige Informationen](#page-6-0)

### <span id="page-0-0"></span>**Einführung**

Dieses Dokument enthält Anweisungen zum Konfigurieren eines Core Dump auf einer Cisco Gigabit Switch Router (GSR) Line Card (LC).

### <span id="page-0-1"></span>Voraussetzungen

### <span id="page-0-2"></span>Anforderungen

Für dieses Dokument bestehen keine speziellen Anforderungen.

### <span id="page-0-3"></span>Verwendete Komponenten

Die Informationen in diesem Dokument basieren auf den folgenden Software- und Hardwareversionen:

- Cisco IOS® Softwareversion 12.0(24)S1
- Dieses Dokument gilt für alle Cisco GSR Router der Serie 12xxx

Vorsicht: Ein Core Dump zum Remote-Server kann zwischen 20 und 45 Minuten dauern. Der Router ist nicht erreichbar und leitet derzeit keine Pakete weiter. Verwenden Sie dieses Verfahren mit Vorsicht.

Die Informationen in diesem Dokument wurden von den Geräten in einer bestimmten Laborumgebung erstellt. Alle in diesem Dokument verwendeten Geräte haben mit einer leeren (Standard-)Konfiguration begonnen. Wenn Ihr Netzwerk in Betrieb ist, stellen Sie sicher, dass Sie die potenziellen Auswirkungen eines Befehls verstehen.

#### <span id="page-1-0"></span>Konventionen

Weitere Informationen zu Dokumentkonventionen finden Sie in den [Cisco Technical Tips](//www.cisco.com/en/US/tech/tk801/tk36/technologies_tech_note09186a0080121ac5.shtml) [Conventions.](//www.cisco.com/en/US/tech/tk801/tk36/technologies_tech_note09186a0080121ac5.shtml)

### <span id="page-1-1"></span>Core-Dump konfigurieren und testen

#### <span id="page-1-2"></span>Core-Dump

Ein Core Dump ist eine Binärdatei, die ein Router erstellt, wenn er einen nicht behebbaren Fehler erkennt und sich selbst neu laden muss. Es handelt sich um eine vollständige Kopie des Speicherabbilds des Routers. Sie müssen Router konfigurieren, um Core Dumps zu erstellen. Allerdings produzieren nicht alle Crash-Typen Core-Dumps. Diese sind im Allgemeinen für Mitarbeiter des technischen Supports nützlich und helfen, die Ursache des Absturzes zu ermitteln.

#### <span id="page-1-3"></span>**Konfiguration**

Diese Tabelle zeigt die erforderliche Mindestkonfiguration, um einen LC für einen Core Dump zu konfigurieren, der FTP verwendet:

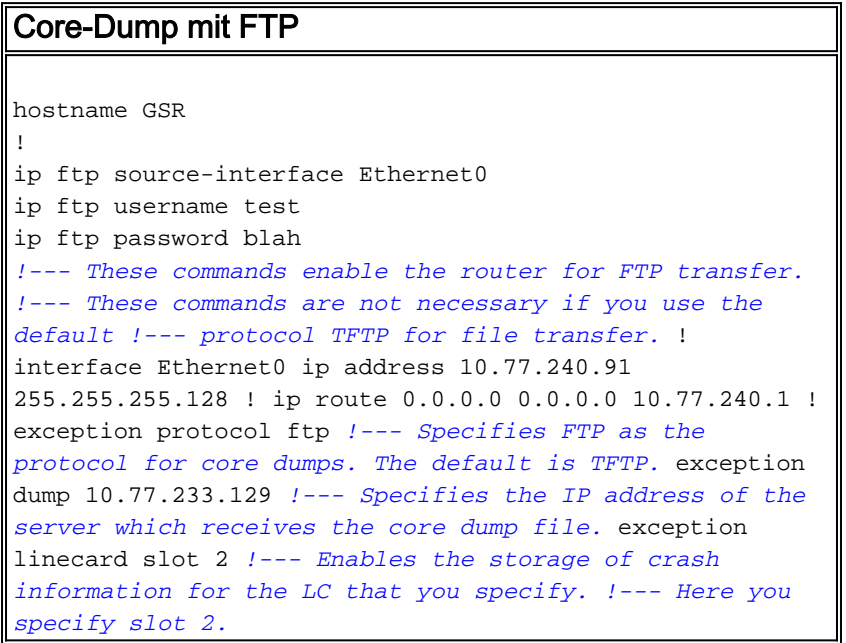

Mit dieser Basiskonfiguration:

- Wenn der Gigabit-Routingprozessor (GRP) abstürzt, wird ein Core-Dump mit dem Namen GSR-core im FTP-Server unter 10.77.233.129 gespeichert.
- Wenn der LC in Steckplatz 2 einen Core-Dump namens Router-Core abstürzt, wird Steckplatz 2 am gleichen Ort gespeichert.

#### <span id="page-1-4"></span>Testen des Setups

Wenn Sie den Router für den Core Dump konfigurieren, testen Sie, ob die Einrichtung funktioniert.

Cisco IOS stellt den Befehl write core bereit, um einen Core Dump ohne Neuladen zu testen oder auszulösen.

#### write core-Befehl

Verwenden Sie den Befehl write core im privilegierten exec-Modus (enable-Modus). Dieser Befehl bewirkt, dass das System einen Core Dump ohne Neuladen generiert, und der Inhalt des GRP-Speichers wird geladen.

Dieser Befehl ist hilfreich, wenn Sie die Verbindung des Servers überprüfen, auf dem die Dateien geschrieben werden.

GSR#**write core** Remote host [10.77.233.129]? Base name of core files to write [cdfile1]? writing uncompressed ftp://10.77.233.129/cdfile1 Writing cdfile1 !!!!!!!!!!!!!!!!!!!!!!!!!!!!!!!!!!!!!!!!!!!!!!! !!!!!!!!!!!!!!!!!!!!!!!!!!!!!!!!!!!!!!!!!!!!!!!!!!!!!!!!!!!!!!! !!!!!!!!!!!!!!!!!!!!!!!!!!!!!!!!!!!!!!!!!!!!!!!!!!!!!!!!!!!!!!! !!!!!!!!!!!!!!!!!!!!!!!!!!!!!!!!!!!!!!!!!!!!!!!!!!!!!!!!!!!!!!!

!!!!!!!!!!! *!--- This output is suppressed.*

Verwenden Sie den ausgeblendeten Befehl Test Crash, um die Konfiguration auf Core Dump zu testen. Verwenden Sie den Befehl Attach (Anfügen), um eine Verbindung zur erforderlichen Linecard herzustellen. Geben Sie den Befehl test crash (Testabsturz) ein, um den Core Dump für die Linecard zu generieren. Die Befehle, die Sie auf der Linecard ausführen, verwenden das Cisco IOS-Image auf dieser Linecard. Dieses IOS-Image enthält keinen Write-Core-Befehl. Um die Core Dump-Konfiguration auf einem LC zu testen, müssen Sie diese Methode verwenden.

Vorsicht: Der Befehl zum Testabsturz unterbricht ein Produktionsnetzwerk. Der Router stürzt ab und verhindert ein erneutes Auftreten des Routers, bevor der Inhalt des Routers ausgelesen wird. Die benötigte Zeit hängt von der Menge des dynamischen RAM (DRAM) ab, der auf dem RP oder LC vorhanden ist.

GSR#**attach 2**

Entering Console for 1 Port Packet Over SONET OC-12c/STM-4c in Slot: 2

Type "exit" to end this session Press RETURN to get started!  $LC-S1$  of  $2>$ 

LC-Slot2>**enable**

LC-Slot2#**test crash**

WARNING: Command selections marked with '(crash router)' will crash

router when issued. However a selection 'C' will need to

be issued IMMEDIATELY before these selections to enable them. Type the number for the selected crash:

--------------------------------------

```
 1 (crash router) Bus Error, due to invalid address access
 2 (crash router) Bus Error, due to parity error in Main memory
 3 (crash router) Bus Error, due to parity error in I/O memory
  4 (crash router) Address Error, due to fetching code from odd address
 5 (crash router) Jump to zero
  6 (crash router) Software forced crash
 7 (crash router) Illegal read of address zero
 8 (crash router) Divide by zero
 9 (crash router) Corrupt memory
 C Enable crash router selection marked with (crash router)
 U (crash router) User enter write bus error address
 W (crash router) Software watchdog timeout (*** Watch Dog Timeout ***)
 w (crash router) Process watchdog timeout (SYS-2-WATCHDOG)
 d Disable crashinfo collection
 e Enable crashinfo collection
 i Display contents of current crashinfo flash file
 n Change crashinfo flash file name
 s Save crashinfo to current crashinfo flash file
 q Exit crash menu
? C
!--- Enter C here and press return. Type the number for the selected crash: --------------------
```
------------------ 1 (crash router) Bus Error, due to invalid address access 2 (crash router) Bus Error, due to parity error in Main memory 3 (crash router) Bus Error, due to parity error in I/O memory 4 (crash router) Address Error, due to fetching code from odd address 5 (crash router) Jump to zero 6 (crash router) Software forced crash 7 (crash router) Illegal read of address zero 8 (crash router) Divide by zero 9 (crash router) Corrupt memory C Enable crash router selection marked with (crash router) U (crash router) User enter write bus error address W (crash router) Software watchdog timeout (\*\*\* Watch Dog Timeout \*\*\*) w (crash router) Process watchdog timeout (SYS-2-WATCHDOG) d Disable crashinfo collection e Enable crashinfo collection i Display contents of current crashinfo flash file n Change crashinfo flash file name s Save crashinfo to current crashinfo flash file q Exit crash menu ? **6**

*!--- Enter the number that corresponds to !--- the crash type you want to test.* Unexpected exception, CPU signal 23, PC = 0x400E8DA8 -Traceback= 400E8DA8 40C6A4DC 404006E09C 400C477C 400C4768 \$0 : 00000000, AT : 41B30000, v0 : 431A8F40, v1 : 00000032 *!--- Output is suppressed.*

Dieser Befehl verursacht einen Absturz, und der Inhalt des Speichers wird gelöscht. Wenn keine Core Dump-Generierung vorhanden ist, müssen Sie die gesamte Konfiguration überprüfen.

#### <span id="page-3-0"></span>Optionale Befehle

In diesem Abschnitt werden die in diesem Dokument verwendeten Befehle und einige andere optionale Befehle erläutert.

Der einzige Ausnahmebefehl, der den Core-Dump ändert, den ein LC-Absturz generiert, ist der Befehl exception linecard. Die anderen Ausnahmebefehle in dieser Liste gelten für das vom GRP generierte Coredump.

• exception core-file *file-name compress (Dateinamenkomprimierung für* Core-File): Legt den Dateinamen für die Core-Dump-Datei fest, die der GRP-Absturz generiert, und erstellt eine Core-Datei. Standardmäßig hat die Core-Datei den Namen hostname-core, wobei hostname der Name des Routers ist. Mit diesem Befehl verfügt jeder Router über eine eigene Core-Datei.Wenn der Hostname des Routers beispielsweise "lab1" lautet, generiert der Router standardmäßig eine Core-Dump-Datei mit dem Namen lab1-core. Mit dem Befehl exception core-file Test können Sie den Namen des Core-Dump ändern, der in Test generiert wird.Sie

können die Core Dump-Dateien mit der compress-Option komprimieren. Hinweis: Compress wird automatisch verwendet, wenn Sie Core-Dump-Dateien auf eine Flash-Festplatte schreiben. Die Komprimierungsoption wird nicht unterstützt, wenn Sie Core-Dump-Dateien mithilfe des Remote Copy Protocol (RCP) schreiben.

- Ausnahmeprotokoll *{ftp | rcp | tftp}* : Legt das Protokoll fest, das beim Schreiben der Kerndatei auf den Remotehost verwendet werden soll. Dabei kann es sich um File Transfer Protocol (FTP), Trivial File Transfer Protocol (TFTP) oder Remote Copy Protocol (RCP) handeln. Das Standardprotokoll ist TFTP.Hinweis: Sie können TFTP nicht verwenden, um eine Core-Datei mit mehr als 16 MB zu löschen.Hinweis: Wenn Sie FTP verwenden, müssen Sie über ein gültiges Benutzerkonto für dieses System verfügen und über genügend freien Speicherplatz. Das liegt daran, dass die Core-Dateien sehr groß sein können. Das Standardprotokoll ist TFTP.
- exception dump *ip address (ip-Adresse*) Legt die IP-Adresse oder den Hostnamen des Remote-Servers fest, auf den die Core-Datei geschrieben werden soll.
- exception flash *{procmem | Iomem | all} {device\_name[:partition\_number]}:* Die GSR-Plattform unterstützt die Flash-Festplatte als Alternative zum linearen Flash-Speicher oder der PCMCIA-Flash-Karte. Die große Speicherkapazität dieser Flash-Laufwerke macht sie zu guten Kandidaten für eine andere Möglichkeit, Core-Dump zu erfassen. Dies ist der Router-Konfigurationsbefehl, den Sie zum Einrichten eines Core Dump mit einer Flash-Festplatte benötigen:

**exception flash** *{procmem | iomem | all} {device\_name[:partition\_number]}*

Derzeit ist kein LC-Core-Dump auf einer Flash-Festplatte implementiert.

- exception crashinfo *file device:filename*: Konfiguriert den Router, um eine Crashinfo-Datei zu schreiben, wenn der GRP abstürzt. Der Router ist standardmäßig aktiviert.Wenn Sie die Option file device:filename angeben, werden Sie zum Speichern der Diagnoseinformationen das Flash-Gerät und den Dateinamen verwenden. Der Doppelpunkt ist notwendig. Der Standardspeicherort ist bootflash, und der Standardname der Dateien lautet crashinfo\_datetime of crash.
- exception crashinfo *puffersize kilobytes* Konfiguriert den Router, um eine Crashinfo-Datei zu schreiben, wenn der GRP abstürzt. Der Router ist standardmäßig aktiviert.Mit der Option Buffersize Kilobyte können Sie den Router in die Größe des Puffers ändern, den Sie für Crashinfo-Dateien verwenden. Die Standardgröße beträgt 32 KB (maximal 100 KB, die Sie mit dem Crashinfo-Puffer 100 konfigurieren).
- exception suffix slot-number Hängt die Steckplatznummer an den Core-Dateinamen an, wenn Sie keinen Dateinamen für die GRP Core-Datei angeben. Ein LC generiert standardmäßig eine zusätzliche Steckplatznummer im Core-Dump.
- Linecard für Ausnahmefälle *{Alle | slot number} [Dateiname der Corefile] |* Hauptspeichergröße [k] | m] | RAM-Größe der Warteschlange [k | m] | rx-Puffergröße [k | m] | sqe-register-rx | sqe-register-tx | tx-Puffergröße [k | m]] —In dieser Syntaxbeschreibung werden die Komponenten dieses Befehls genauer erläutert.all: Speichert Crash-Informationen für alle LCs.slot- number (Steckplatznummer) - Speichert Crash-Informationen für den LC im von Ihnen angegebenen Steckplatz.corefile filename: Legt den Dateinamen für die Core-Dump-Datei fest, die der LC-Absturz generiert. Der Standarddateiname ist hostname-coreslot-number (z. B. Router-core-2).*main-memory size (Hauptspeichergröße)*: Speichert die Absturzinformationen für den Hauptspeicher auf dem in der Reihenfolge und gibt die Größe der Absturzinformationen an. Die Speichergröße für die Speicherung beträgt 0 bis

#### 268435456.queue-ram size (RAM-RAM-Größe): Speichert die Absturzinformationen für den RAM-Arbeitsspeicher der Warteschlange im LC und gibt die Größe der Absturzinformationen

an. Die Speichergröße für die Speicherung kann zwischen 0 und 1048576 liegen. rx-buffer size and tx-buffer size (rx-puffer-Größe) - Speichert die Crash-Informationen für den Empfangs- (rx) und Übertragungspuffer (tx) auf dem LC und gibt die Größe der Crash-Informationen an. Die Speichergröße für die Speicherung kann zwischen 0 und 67108864 liegen.sqe-register-rx und sqe-register-tx: Speichert Crash-Informationen für die Empfängeroder Sende-Silizium-Warteschlangenmodulregister im LC.k und m: Die Option k multipliziert die von Ihnen angegebene Größe mit 1K (1024), und die Option m multipliziert die von Ihnen angegebene Größe mit 1M (1024\*1024).Beispiele:exception linecard slot 6: Ermöglicht die Erstellung einer Core-Datei für den LC in Steckplatz 6, falls dieser abstürzt.exception linecard slot 6 core-file router\_slot6\_core: Legt den Dateinamen für die vom LC in Steckplatz 6 generierte Core-Datei bis router slot6 core fest.exception linecard slot 6 main-memory 16 Mbyte - Legt die Menge des Hauptspeicherinhalts auf 16 Mbyte fest, die zu verlassen ist.Hinweis: Das Maximum beträgt 256 MB. Es ist sicher, dies anzugeben.Wenn Sie "exception linecard slot 6 main-memory 256 M" (Linecard-Steckplatz 6, Hauptspeicher 256 M) angeben, wird dies in der Konfiguration nicht angezeigt. Dies liegt daran, dass es die Standardkonfiguration ist, wenn Sie die Generierung von Kerndateien für einen LC aktivieren.

- A**rbeitsspeicher** *{fragmentierte Größe | minimale Größe}* **Beim Debugvorgang können Sie** den Router dazu veranlassen, einen Core-Dump zu erstellen und neu zu starten, wenn bestimmte Parameter der Speichergröße verletzt werden. Mit dem Parameterfragment können Sie den minimalen zusammenhängenden Speicherblock im freien Pool in Byte bestimmen. Minimum gibt die Mindestgröße des freien Speicherpools an. Der Größenwert ist in Byte angegeben und wird alle 60 Sekunden überprüft. Wenn Sie eine Größe eingeben, die größer ist als der freie Speicher, und wenn Sie den Befehl exception dump konfigurieren, wird ein Core Dump generiert, und der Router wird nach 60 Sekunden neu geladen. Wenn Sie den Befehl exception dump nicht konfigurieren, wird der Router ohne Generierung eines Core Dump neu geladen.
- exception region-size size (regionale Größe) Mit diesem Befehl wird eine kleine Speichermenge definiert, die als Fallbackpool verwendet wird, wenn im Speicherpool des Prozessors ein Korruptionszeichen vorhanden ist. Dadurch können Speicherfehler während des Core Dump-Prozesses verhindert werden. Die Standardregionsgröße beträgt 16.384 Byte. Wenn Sie die Größe des Ausnahmebereichs auf den Maximalwert (65.536 Byte) konfigurieren, erhöht dies die Wahrscheinlichkeit eines erfolgreichen Core Dump.
- exception delay-dump *delay* (*Verzögerung bei* einem Speicherauszug): Ermöglicht es Ihnen, die Verzögerung vor dem Start der Core-Dateiübertragung auf redundanten Systemen anzugeben. Standardmäßig hält das System 30 Sekunden lang an, um dem Standby Zeit zu geben, sich zu stabilisieren, bevor die Core-Dateiübertragung initialisiert wird. Der gültige Bereich liegt zwischen 30 und 300 Sekunden.
- **ip ftp username** *username* **(***Benutzername* **ip ftp**): Ermöglicht Ihnen, den Benutzernamen zu konfigurieren, der beim Hochladen der Kerndatei über FTP auf den Remote-Server verwendet wird. Im Beispiel wird der Benutzername auf test gesetzt (ip ftp username test).
- ip ftp password *[type] password*: Ermöglicht die Angabe des Kennworts für den im Befehl ip ftp username *username* festgelegten Benutzernamen. Es ist blah im Beispiel (ip ftp password blah).
- **ip ftp source-interface** *interface* **(IP-FTP-***Schnittstelle***) Legt die Schnittstelle fest, von der die** FTP-Verbindung hergestellt werden soll.
- ip ftp passive: Standardmäßig versucht der Router, einen passiven Modus FTP zu

verwenden, um eine Verbindung herzustellen. Schalten Sie dies mit dem Befehl no ip ftp passive aus.

Hinweis: Seit Version 12.0(22)S der Cisco IOS-Software wird die Core-Dump-Generierung auf den aktuellsten Engine-Typen (2, 3, 4, 4+) unterstützt. Diese Funktion sollte unterstützt werden, sobald eine neue Engine verfügbar ist. Alle Linecards unterstützen diese Funktion, um die Fehlerbehebung zu vereinfachen.

## <span id="page-6-0"></span>Zugehörige Informationen

• [Technischer Support - Cisco Systems](//www.cisco.com/cisco/web/support/index.html?referring_site=bodynav)